**Vendor Organizer Deluxe Crack Free [Updated] 2022**

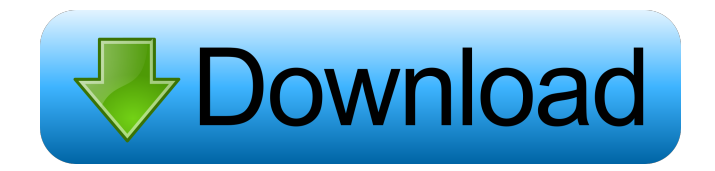

Vendor Organizer Deluxe is a Windows application whose purpose is to help you store and manage information about vendors and suppliers in a database. User interface The GUI does not look very intuitive so you may need to spare some extra time for understanding how the program works. There's support for a help manual that can answer to your questions regarding the utility's capabilities. Vendor Organizer Deluxe comes with support for templates that can be used for editing and adding details about vendors and suppliers. Support for different view modes You can visualize the information stored in the database using different view modes. You can use the table viewer for checking out your data in rows and columns, browser viewer for manipulating data with the aid of the built-in web browser, and standard record viewer for adding and modifying vendor and supplier info. Add vendor and supplier details You may store thorough information about the vendor (e.g. company, code, person, title, phone number), address, details (e.g. ownership, type), contacts (e.g. name, email address), services, products, and notes. Database maintenance tools Vendor Organizer Deluxe integrates several database tools that can help you reindex

data, delete indexes, remove all records or only the selected ones, back up the database, restore/verify info, display log, identify duplicate entries, as well as copy/move records. Importing/exporting and other handy features You are allowed to import/export data from/to plain text, DBF, XML or other file format and info from/to Netscape bookmarks and Internet Explorer favorites items. Plus, you can password-protect the database, filter the information by different criteria (e.g. company, code, person, title, phone number), sort items in an ascending or descending order, and generate statistics by email address, type, webpage, or other criteria. Vendor Organizer Deluxe lets you print all records or only the selected ones, search for and replace text entries from the database, set up reminders, as well as create vendor and supplier reports, vendor catalogues, and labels with different colors. Bottom line All things considered, Vendor Organizer Deluxe accommodates a powerful and comprehensive suite of features for helping you keep track of vendors and suppliers. On the downside, the learning curve is not smooth and easy, and the GUI is not highly intuitive, a thing which may scare off beginners.Paul F. Scullin,

**Vendor Organizer Deluxe Crack**

KEYMACRO is an advanced keylogger and provides an easy-to-use GUI that allows you to record keystrokes of any application. The program supports multiple languages and works with most windows versions. It can run in stealth mode and log activities even when the application window is minimized. Requirements: To run KEYMACRO on Windows 2000/XP/Vista Additional information: Additional features: Keylogging options: Keylogger options: Hidden Mode: Selects the default keylogging method (System/Application/Window) Time recording: Set start and end time for your recorded keylogs. Repeat options: Repeats the keystroke if held down. Show/Hide keyboard: Turns the keyboard on/off while recording. Disable mouse: Disables mouse events while keylogging. Mouse options: Arrow keys: Pressing the Arrow keys moves the log position to the next/previous field. Left/Right: Pressing Left/Right moves the log position to the next/previous line. Shift/Ctrl/Alt: Pressing Shift/Ctrl/Alt shows/hides the current log line. S/A: Pressing S/A moves the log position to the next field. F1-F12: Pressing F1-F12 shows/hides the number of keys pressed. ScrollUp/Down: Pressing ScrollUp/Down moves the log position to the next field. 1/2/3/4/5/6/7/8/9/0/Del: Pressing 1/2/3/4/5/6/7/8/9/0/Del shows/hides the character under the cursor. ZoomIn/Out: Pressing ZoomIn/Out

shows/hides the current log line. Search/Replace: Search/Replace allows you to search the string within the log file. Copy/Paste: Pressing Copy/Paste copies the selected string and pastes it in the clipboard. Reorder: Pressing Reorder moves the selected log line to the top/bottom. Reload: Reloads the log file. Flush: Flushes all the recorded information in the log file. Exit: Terminates the process. Keylogger options: Security: You can control the security options for your log file. Application KeyLogging: Provides an option to 77a5ca646e

Vendor Organizer Deluxe is a Windows application whose purpose is to help you store and manage information about vendors and suppliers in a database. User interface The GUI does not look very intuitive so you may need to spare some extra time for understanding how the program works. There's support for a help manual that can answer to your questions regarding the utility's capabilities. Vendor Organizer Deluxe comes with support for templates that can be used for editing and adding details about vendors and suppliers. Support for different view modes You can visualize the information stored in the database using different view modes. You can use the table viewer for checking out your data in rows and columns, browser viewer for manipulating data with the aid of the built-in web browser, and standard record viewer for adding and modifying vendor and supplier info. Add vendor and supplier details You may store thorough information about the vendor (e.g. company, code, person, title, phone number), address, details (e.g. ownership, type), contacts (e.g. name, email address), services, products, and notes. Database maintenance tools Vendor Organizer Deluxe integrates several database tools that can help you reindex

data, delete indexes, remove all records or only the selected ones, back up the database, restore/verify info, display log, identify duplicate entries, as well as copy/move records. Importing/exporting and other handy features You are allowed to import/export data from/to plain text, DBF, XML or other file format and info from/to Netscape bookmarks and Internet Explorer favorites items. Plus, you can password-protect the database, filter the information by different criteria (e.g. company, code, person, title, phone number), sort items in an ascending or descending order, and generate statistics by email address, type, webpage, or other criteria. Vendor Organizer Deluxe lets you print all records or only the selected ones, search for and replace text entries from the database, set up reminders, as well as create vendor and supplier reports, vendor catalogues, and labels with different colors. Bottom line All things considered, Vendor Organizer Deluxe accommodates a powerful and comprehensive suite of features for helping you keep track of vendors and suppliers. On the downside, the learning curve is not smooth and easy, and the GUI is not highly intuitive, a thing which may scare off

**What's New In Vendor Organizer Deluxe?**

Vendor Organizer Deluxe is a Windows application whose purpose is to help you store and manage information about vendors and suppliers in a database. User interface The GUI does not look very intuitive so you may need to spare some extra time for understanding how the program works. There's support for a help manual that can answer to your questions regarding the utility's capabilities. Vendor Organizer Deluxe comes with support for templates that can be used for editing and adding details about vendors and suppliers. Support for different view modes You can visualize the information stored in the database using different view modes. You can use the table viewer for checking out your data in rows and columns, browser viewer for manipulating data with the aid of the built-in web browser, and standard record viewer for adding and modifying vendor and supplier info. Add vendor and supplier details You may store thorough information about the vendor (e.g. company, code, person, title, phone number), address, details (e.g. ownership, type), contacts (e.g. name, email address), services, products, and notes. Database maintenance tools Vendor Organizer Deluxe integrates several database tools that can help you reindex data, delete indexes, remove all records or only the selected ones, back up the database, restore/verify info, display log, identify duplicate entries, as well as copy/move records.

Importing/exporting and other handy features You are allowed to import/export data from/to plain text, DBF, XML or other file format and info from/to Netscape bookmarks and Internet Explorer favorites items. Plus, you can password-protect the database, filter the information by different criteria (e.g. company, code, person, title, phone number), sort items in an ascending or descending order, and generate statistics by email address, type, webpage, or other criteria. Vendor Organizer Deluxe lets you print all records or only the selected ones, search for and replace text entries from the database, set up reminders, as well as create vendor and supplier reports, vendor catalogues, and labels with different colors. Bottom line All things considered, Vendor Organizer Deluxe accommodates a powerful and comprehensive suite of features for helping you keep track of vendors and suppliers. On the downside, the learning curve is not smooth and easy, and the GUI is not highly intuitive, a thing which may scare off beginners. Pricing License: Free to try, \$19.95 to buy Size: ~57MB Price: \$19.95 2 Free to try Trade Posting Deluxe by Organization Solutions Group Description: Trade Posting Deluxe is a Windows application that lets you import and export information about trade buyers and suppliers from/to a data base. User interface The user interface is mostly intuitive, so you can

learn how to use the program in no time. The program includes many advanced features, and its complexity level is not particularly

**System Requirements For Vendor Organizer Deluxe:**

Minimum: OS: Windows 7, Windows 8/8.1/10 (64-bit) Processor: Intel Core 2 Duo / AMD Athlon 64 X2 Memory: 4 GB RAM Graphics: NVIDIA GeForce 6150 / ATI Radeon HD 2600 with 2 GB VRAM DirectX: Version 9.0 Network: Broadband Internet connection Storage: 8 GB available space Additional Notes: If you have an Intelbased graphics card, then select NVIDIA as your video card. If you have an ATI-based

<https://anticonuovo.com/wp-content/uploads/2022/06/bourzant.pdf>

<https://biodashofficial.com/webrender-crack-license-code-keygen-free/>

<https://www.theicbcng.org/wp-content/uploads/2022/06/fregraz.pdf>

<https://thebrothers.cl/ringtone-maker-crack-with-full-keygen/>

<http://mysquare.in/?p=7293>

https://lll.dlxyjf.com/upload/files/2022/06/Rvk9nFziQ89vJE2NynNU\_06\_227f7ad8685f79dabae1ea58beb309c1\_file.ndf [http://facebook.jkard.com/upload/files/2022/06/NkO1F99Z3TIqbvM5P3tX\\_06\\_227f7ad8685f79dabae1ea58beb309c1\\_file.pd](http://facebook.jkard.com/upload/files/2022/06/NkO1F99Z3TIqbvM5P3tX_06_227f7ad8685f79dabae1ea58beb309c1_file.pdf) [f](http://facebook.jkard.com/upload/files/2022/06/NkO1F99Z3TIqbvM5P3tX_06_227f7ad8685f79dabae1ea58beb309c1_file.pdf)

<https://aprendeconmontessori.com/telmatic-crack-updated-2022/>

[https://virtudojo.com/wp-content/uploads/2022/06/Xilisoft\\_DVD\\_to\\_MP4\\_Converter\\_SE.pdf](https://virtudojo.com/wp-content/uploads/2022/06/Xilisoft_DVD_to_MP4_Converter_SE.pdf)

[https://www.fsdigs.com/wp-content/uploads/2022/06/PNG\\_reference\\_library.pdf](https://www.fsdigs.com/wp-content/uploads/2022/06/PNG_reference_library.pdf)